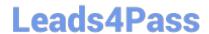

### PEGAPCRSA80V1\_2019<sup>Q&As</sup>

Pega Certified Robotics System Architect 80V1 2019

# Pass Pegasystems PEGAPCRSA80V1\_2019 Exam with 100% Guarantee

Free Download Real Questions & Answers PDF and VCE file from:

https://www.leads4pass.com/pegapcrsa80v1\_2019.html

100% Passing Guarantee 100% Money Back Assurance

Following Questions and Answers are all new published by Pegasystems Official Exam Center

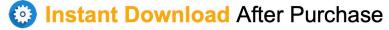

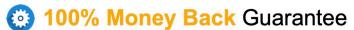

365 Days Free Update

800,000+ Satisfied Customers

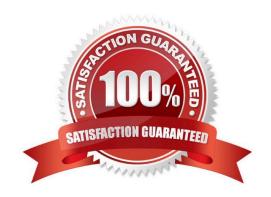

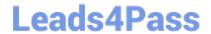

#### **QUESTION 1**

| T | o modify | an object\\'s | default propertie | s before use ir | n a project, | which setting | ງ must be upda | ated? |
|---|----------|---------------|-------------------|-----------------|--------------|---------------|----------------|-------|
|   |          |               |                   |                 |              |               |                |       |

- A. Naming Rules
- B. Prefix Types
- C. Type Prefixes
- D. Type Name

Correct Answer: A

Reference: https://www.slideshare.net/hpdash87/pega-robotics-best-practices-building-solutions-1

#### **QUESTION 2**

In a Java application, you click a button to load a grid. The grid loads as a separate process under the Java application. Which property allows you to interrogate the grid?

- A. IgnoreMainBrowser
- B. TargetPath
- C. EnableMatchInProcess
- D. HookChildProcesses

Correct Answer: D

Reference: http://help.openspan.com/52/Adapters\_Interrogation/How\_to\_Add\_a\_Win32\_Adapter.htm

### **QUESTION 3**

Pega Robotic Coding Standards suggest organization of project components. You have added the \_GC\_CRM project item to the CRMPrj.

Which three components are recommended to be placed in the \_GC\_CRM project item? (Choose three.)

- A. ForLoop
- B. Switch
- C. stringUtils
- D. messageDialog
- E. dateTimeUtils

Correct Answer: CDE

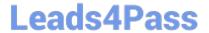

### **QUESTION 4**

A developer adds a diagnostic log component to an automation and checks the log file.

| Info<br>Info<br>Info | 02:28:36.568<br>  02:28:36.569 | PM I | 25 | MTA   Playback MTA   Automation | CRM_E_CRMChild_Created | CRM_E_CRMChild_Created-64125524<br>  CRMAdapterPrj | Link^SessionId=0c00d382-ba28-4400-<br>  Automation: CRM_E_CRMChild_Created |
|----------------------|--------------------------------|------|----|---------------------------------|------------------------|----------------------------------------------------|----------------------------------------------------------------------------|
| Warning              | 02:28:36.572                   |      |    | MTA   Automation                | į                      | i                                                  | *****Starting Interaction*****                                             |
| Info                 | 1 02:28:36.574                 |      |    | MTA   Automation                | CRM_E_CRMChild_Created | CRMAdapterPrj                                      | Automation: CRM E CRMChild Created                                         |

Based on the image, how did the developer configure the diagnostic log component settings?

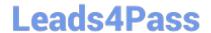

|  | (Name)                   | diagnosticsLog1                 |  |  |  |
|--|--------------------------|---------------------------------|--|--|--|
|  |                          | n ACME_P_SignIn.diagnosticsLog1 |  |  |  |
|  | Uniqueld on ACME_P_SignI | Automator-8D51549BCC7F4EE\D     |  |  |  |
|  | Diagnostics              |                                 |  |  |  |
|  | Category                 | Automation                      |  |  |  |
|  | Mode                     | On                              |  |  |  |
|  | Type                     | Info                            |  |  |  |

| 囯 | Design                 |                              |  |  |  |
|---|------------------------|------------------------------|--|--|--|
|   | (Name)                 | diagnosticsLog1              |  |  |  |
|   | FullName on CRM_E_CRMC | CRM_E_CRMChild_Created.diagr |  |  |  |
|   | UniqueID on CRM_E_CRMC | Automator-8D5156BC78BC6B9\[  |  |  |  |
|   | Diagnostics            |                              |  |  |  |
|   | Category               | Automation                   |  |  |  |
|   | Mode                   | On                           |  |  |  |
|   | Type                   | Warning                      |  |  |  |

| (Nama)                   | diamportizat and                         |  |  |  |
|--------------------------|------------------------------------------|--|--|--|
| (Name)                   | diagnosticsLog1                          |  |  |  |
| FullName on ACME_P_Sign  | ${\sf ACME\_P\_SignIn.} diagnosticsLog1$ |  |  |  |
| Uniqueld on ACME_P_SignI | SignI Automator-8D51549BCC7F4EE\D        |  |  |  |
| Diagnostics              |                                          |  |  |  |
| Category                 | *****Starting Interaction****            |  |  |  |
| Mode                     | On                                       |  |  |  |
| Type                     | Warning                                  |  |  |  |

| Design                 |                                               |  |  |  |
|------------------------|-----------------------------------------------|--|--|--|
| (Name)                 | diagnosticsLog1  CRM_E_CRMChild_Created.diagn |  |  |  |
| FullName on CRM_E_CRMC |                                               |  |  |  |
| UniqueID on CRM_E_CRMC | Automator-8D5156BC78BC6B9\D                   |  |  |  |
| Diagnostics            |                                               |  |  |  |
| Category               | Automation                                    |  |  |  |
| Mode                   | Off                                           |  |  |  |
| Туре                   | Warning                                       |  |  |  |

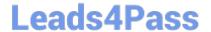

A. Option A

B. Option B

C. Option C

D. Option D

Correct Answer: B

#### **QUESTION 5**

You are debugging a script component for your project. When the automation executes your script, the intended result does not occur. You suspect that one or more variables within your script are not being set to the proper value. Your version of Pega Robot Studio does not support the use of breakpoints within the script designer.

In what two ways can you debug the script? (Choose two.)

- A. Enable Runtime logging and enter a diagnostic message to log the variable values during script execution.
- B. Add a breakpoint before calling the script so that you can assign a watch for the variable(s) used within the script.
- C. Check with the Support team to upgrade Robotic Automation Studio to the version which contains script debugging.
- D. Modify the script so that the variable values are returned in the automation.

Correct Answer: AC

<u>Latest</u>
<u>PEGAPCRSA80V1\_2019</u>
<u>Dumps</u>

PEGAPCRSA80V1 2019
PDF Dumps

PEGAPCRSA80V1 2019 Exam Questions